## 本機の情報を確認する

本機のソフトウェアバージョンなど、各種情報を確認できます。

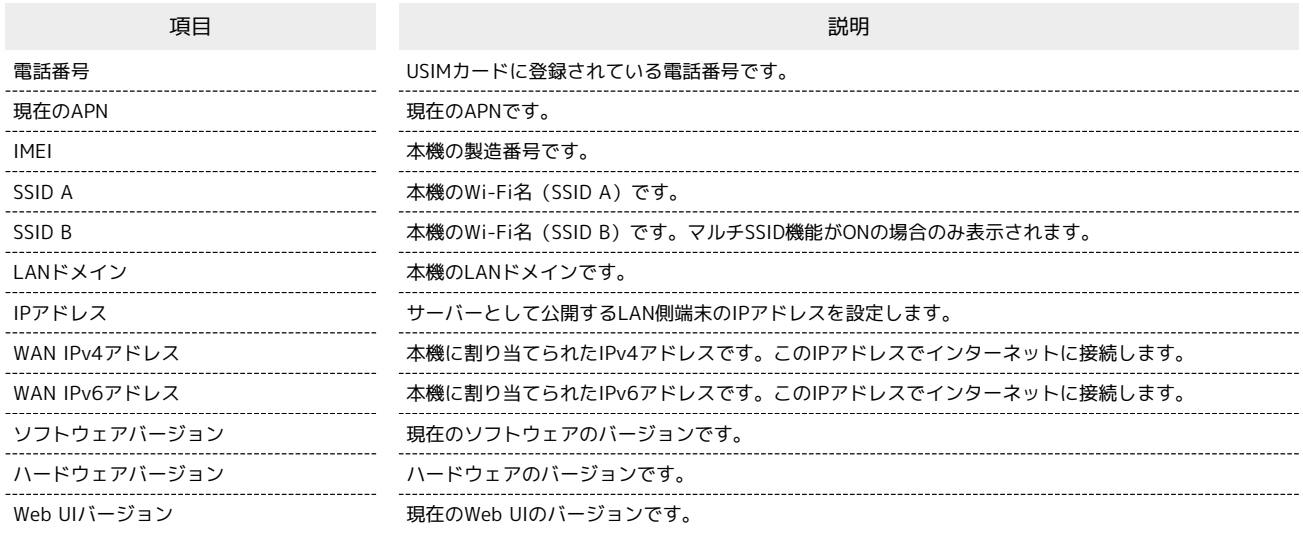

 $\overline{1}$ 

WEB UIのホーム画面で [端末情報]

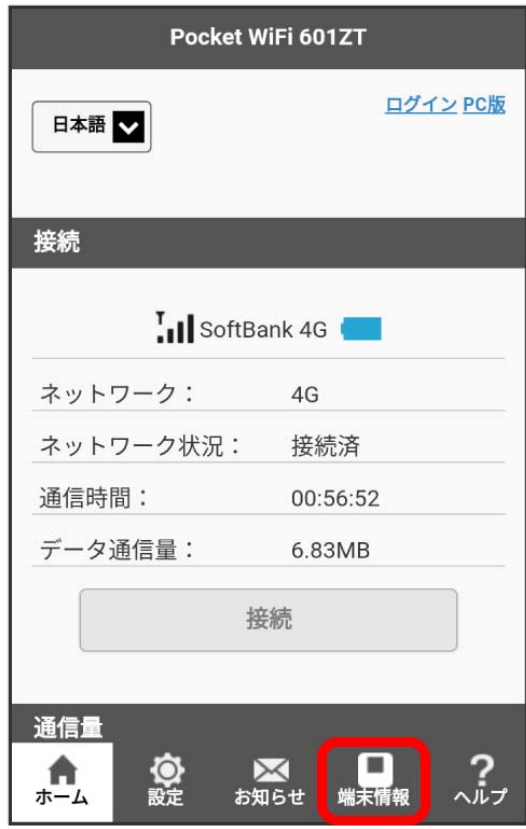

**※3** ログイン画面が表示されます。

・ログインしている場合は、手順 <mark>3</mark> に進みます。

ログインパスワードを入力 ● ログイン

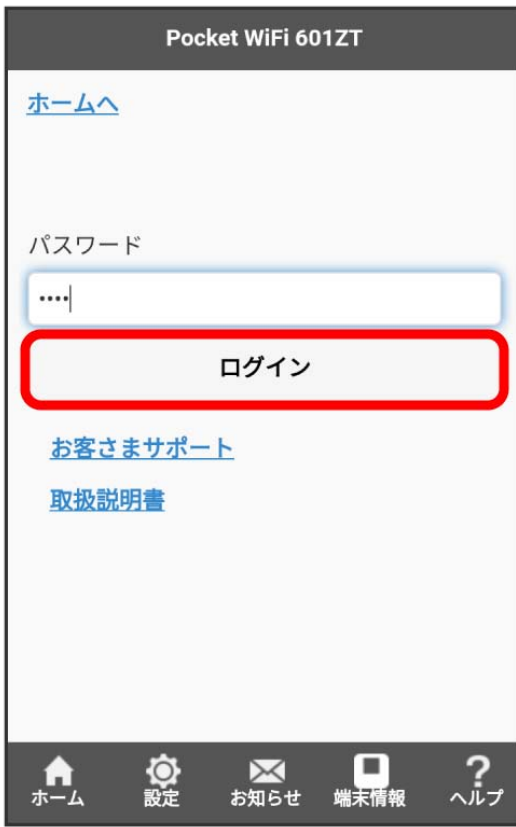

※ 端末情報が表示されます。